## Borç Takip Toplamları

Borç takip toplamları seçeneği cari hesaba ait borç takip toplamlarını listelemek için kullanılır. Cari hesap kartları listesinde F9-sağ fare düğmesi menüsünde yer almaktadır.

Toplamların hangi tarih aralığı ve hangi işlem dövizi üzerinden alınacağı Filtreler seçeneği ile belirlenir.

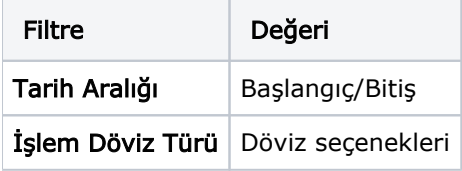